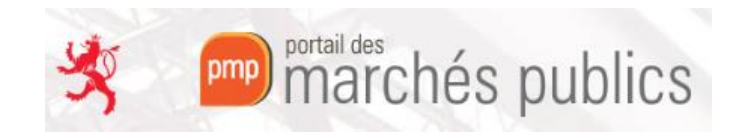

# **PMP AGENT – Gestion des bi-clés**

**PMP partie AGENT :** <https://simap2.intranet.etat.lu/agent>

Enregistrez-vous dans la partie AGENT du PMP, puis accéder à l'interface de la gestion des bi-clés via

« Administration » dans le coin en haut à droite du portail

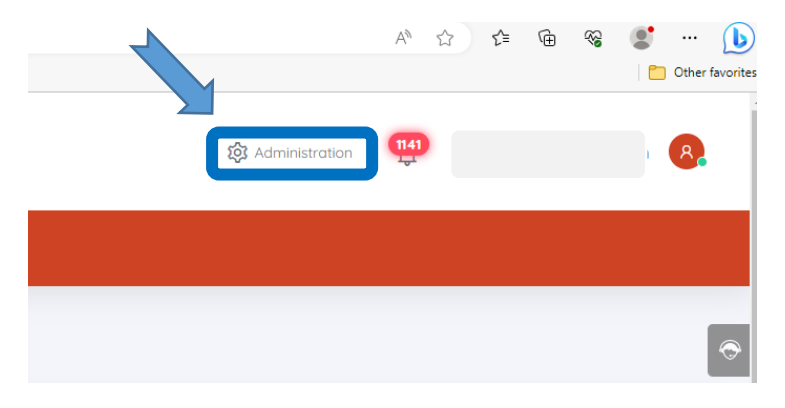

#### Puis sous la colonne « Services » - « Clés de chiffrement »

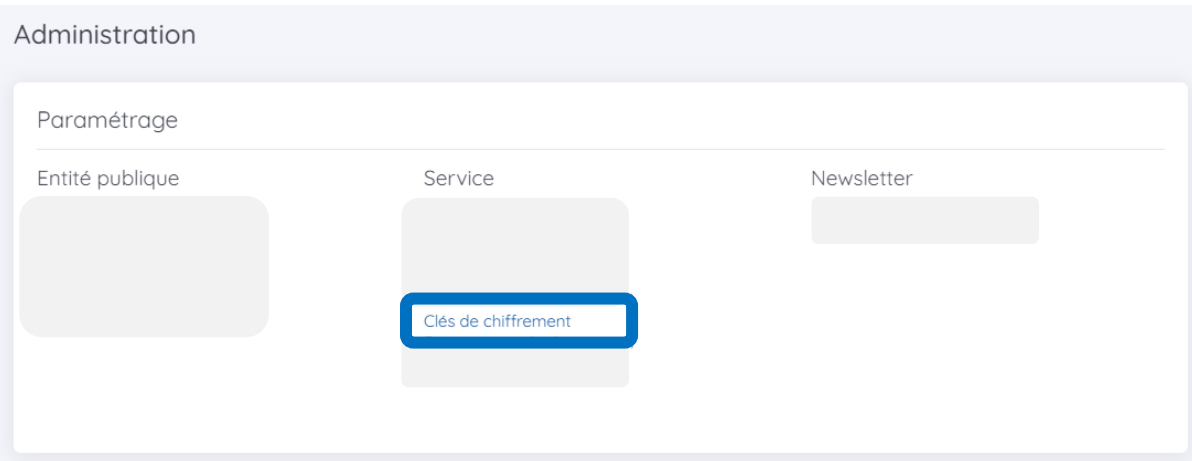

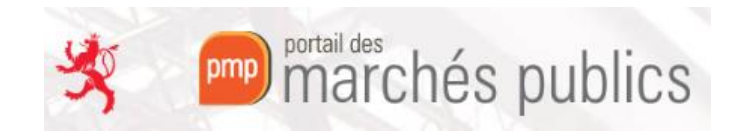

Dans l'interface de gestion, assurez-vous que vous avez installé l'Assistant Marchés Publics et que l'application est lancée (état « Connecté »).

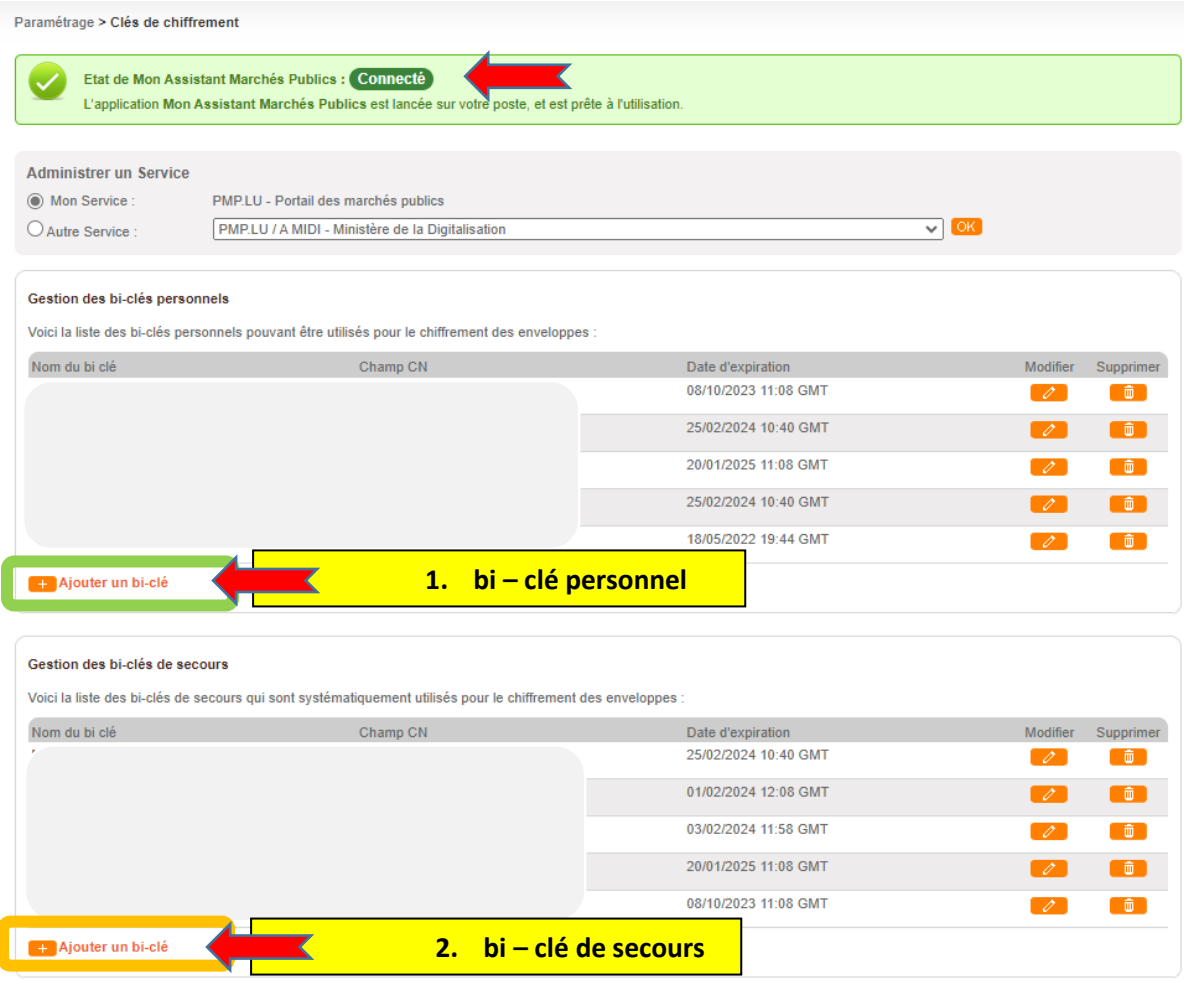

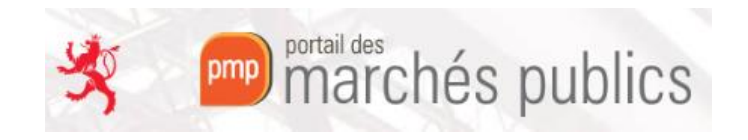

### 1) **Ajout d'un bi-clé personnel**

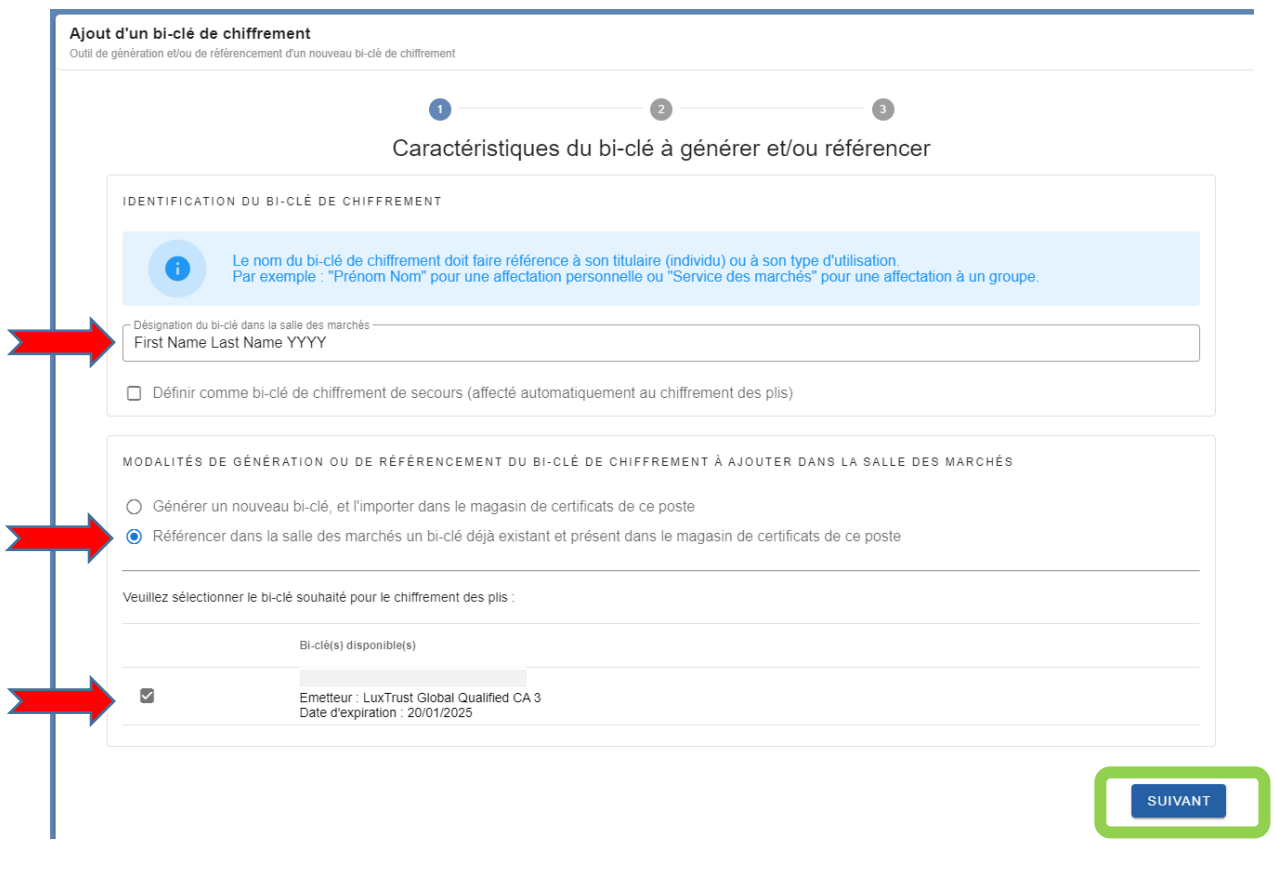

- a. Insérez votre prénom, nom et l'année dans le champ de la désignation
- b. Sélectionnez la 2<sup>e</sup> option pour référencer un certificat existant déposé sur votre poste
- c. Cochez la case du certificat Luxtrust
- d. Et passez à l'étape suivante

Nota : pas besoin de rentrer votre code PIN Luxtrust

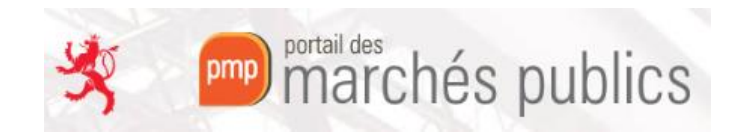

#### 2) **Ajout d'un bi-clé de secours**

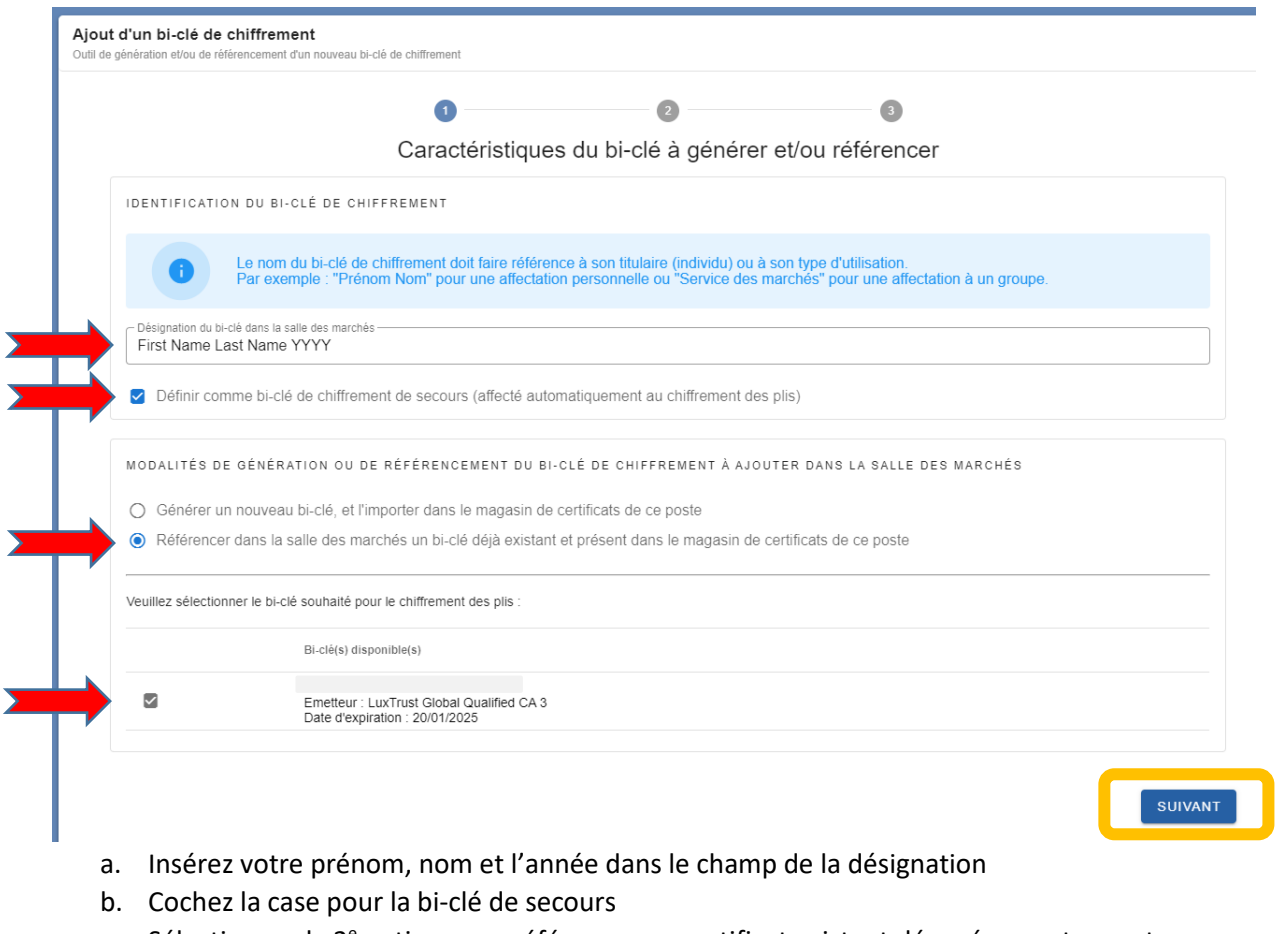

- c. Sélectionnez la 2<sup>e</sup> option pour référencer un certificat existant déposé sur votre poste
- d. Cochez la case du certificat Luxtrust
- e. Et passez à l'étape suivante

Nota : pas besoin de rentrer votre code PIN Luxtrust

Après ces démarches, faites un refresh sur l'interface de gestion des bi-clés du PMP et assurez-vous de trouver vos bi-clés dans les 2 tableaux.

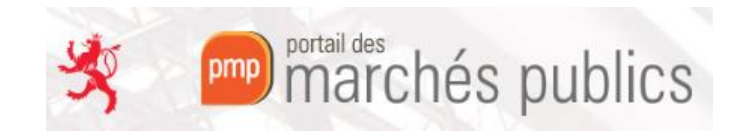

## **A** REMARQUES IMPORTANTES **A**

- 1. A chaque changement de SMARTCARD LUXTRUST vous devez ajouter le nouveau bi-clé de chiffrement en tant que bi-clé personnel et en tant que bi-clé de secours comme décrit ci-dessus.
- 2. Vous ne pouvez charger le bi-clé de chiffrement qu'à partir d'une carte physique (SMARTCARD LUXTRUST).
- 3. Le chargement des bi-clés de chiffrement doit être réalisé AVANT la validation de votre consultation. Après la validation il n'est plus possible d'ajouter des bi-clés de chiffrement à la consultation.
- 4. Si vous n'avez plus de marché en cours resp. de marché lié à votre ancien bi-clé et où l'ouverture n'a pas encore été faite, alors vous pouvez supprimer (via l'icône dans l'interface de gestion) vos vieux bi-clés dont la date d'expiration est dépassée.

Si vous avez un marché encore lié à un vieux bi-clé, alors il faut aussi faire l'ouverture avec la vieille carte Luxtrust correspondante.